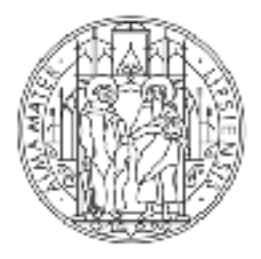

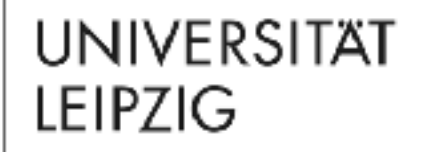

# SCHRITT FÜR SCHRITT VON DER PRÄSENZLEHRE ZUM DIGITALEN LERNEN

Frühjahr 2020 | Prorektor für Bildung und Internationales

# EINFÜHRUNG

Die Universität Leipzig steht in der aktuellen Situation vor großen Herausforderungen, sieht sie sich doch den notwendigen Anpassungen im Sinne der Prävention ebenso verpflichtet wie dem berechtigen Interesse ihrer Studierenden an einem reibungslosen Studium ohne Verzögerungen.

Diesen Herausforderungen begegnet die Universität Leipzig als Einheit von Lehrenden und Lernenden, im Dialog von Lehrenden und Lernenden und mit der Lust an und der Neugier auf Innovation.

Entsprechend setzen die Lehrenden der Universität Leipzig flächendeckend auf einen digitalen Semesterstart.

Die verlässlich erprobte und von vielen Lehrenden und Studierenden bereits selbstverständlich genutzte Plattform für den digitalen Austausch in Lehre und Studium ist Moodle.

Die digitale Lehr- und Lernplattform Moodle ermöglicht es Lehrenden, ihren Studierenden einfach, sicher und aus einer Hand Material für das Selbststudium zur Verfügung zu stellen, es für die Studierenden über Leitfragen bzw. Reflexionsaufgaben aufzuschließen und mit Studierenden in Austausch zu treten.

Eine für Studierende sehr gut handhabbare und für Lehrende sehr schnell umsetzbare Form der Digitalisierung von Lehre bieten PowerPoint-Präsentationen – zumal dann, wenn Lehrende ihre Präsentation selbst einsprechen und als vollständigen Vortrag ihren Studierenden für das Selbststudium zur Verfügung stellen.

Kleine Reflexionsaufgaben zu Beginn oder am Ende können hierbei einfach die Verarbeitung der Inhalte unterstützen. Klare und konkrete Arbeitsaufträge helfen den Studierenden, in dieser Phase des weitgehend selbstgesteuerten Arbeitens gut und effizient Lernen zu können.

Eine Schritt-für-Schritt-Anleitung wie Sie sich dieses einfache, aber wirkungsvolle Instrument mit wenigen Klicks selbst schaffen und es über Moodle Ihren Studierenden zur

Verfügung stellen können, finden Sie auf den folgenden Seiten. Weitere Informationen können Sie im Moodlekurs Lehre.digital [Hillfekurs](https://moodle2.uni-leipzig.de/course/view.php?id=104) erhalten.

#### Inhalt

- Ihr Start in Moodle Kurs erstellen
- Ihre Präsentation selbst aufzeichnen
- Ihre aufgezeichnete Präsentation hochladen

### Weiterführende Informationen

Sind Sie einmal bei Moodle angemeldet, finden weiterführende Einsatzmöglichkeiten, Tipps und Handreichungen unter Lehre.digital Hilfekurs (Link)

Eine Möglichkeit zum direkten Austausch mit anderen Lehrenden und dem E-Learning-Service bietet Ihnen das Forum Lehre Digital (Link)

## SCHRITT FÜR SCHRITT 2. IHRE PRÄSENTATION SELBST AUFZEICHNEN POWERPOINT OFFICE 2019

Im zweiten Kapitel zeigen wir, wie Sie eine PowerPoint-Präsentation als Film aufnehmen und mit Ihrer Stimme besprechen/kommentieren können.

Öffnen sie dazu zunächst Ihre Präsentation im Programm PowerPoint.

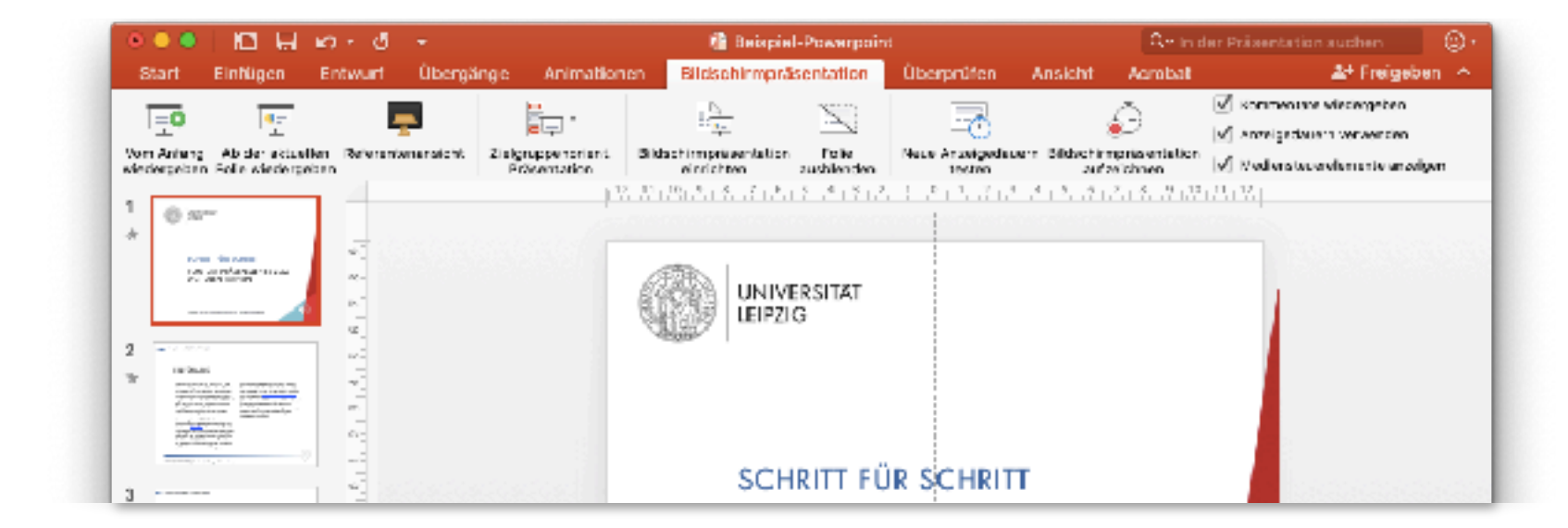

### 2. IHRE PRÄSENTATION SELBST AUFZEICHNEN

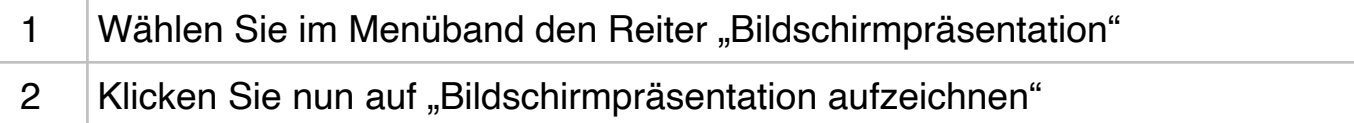

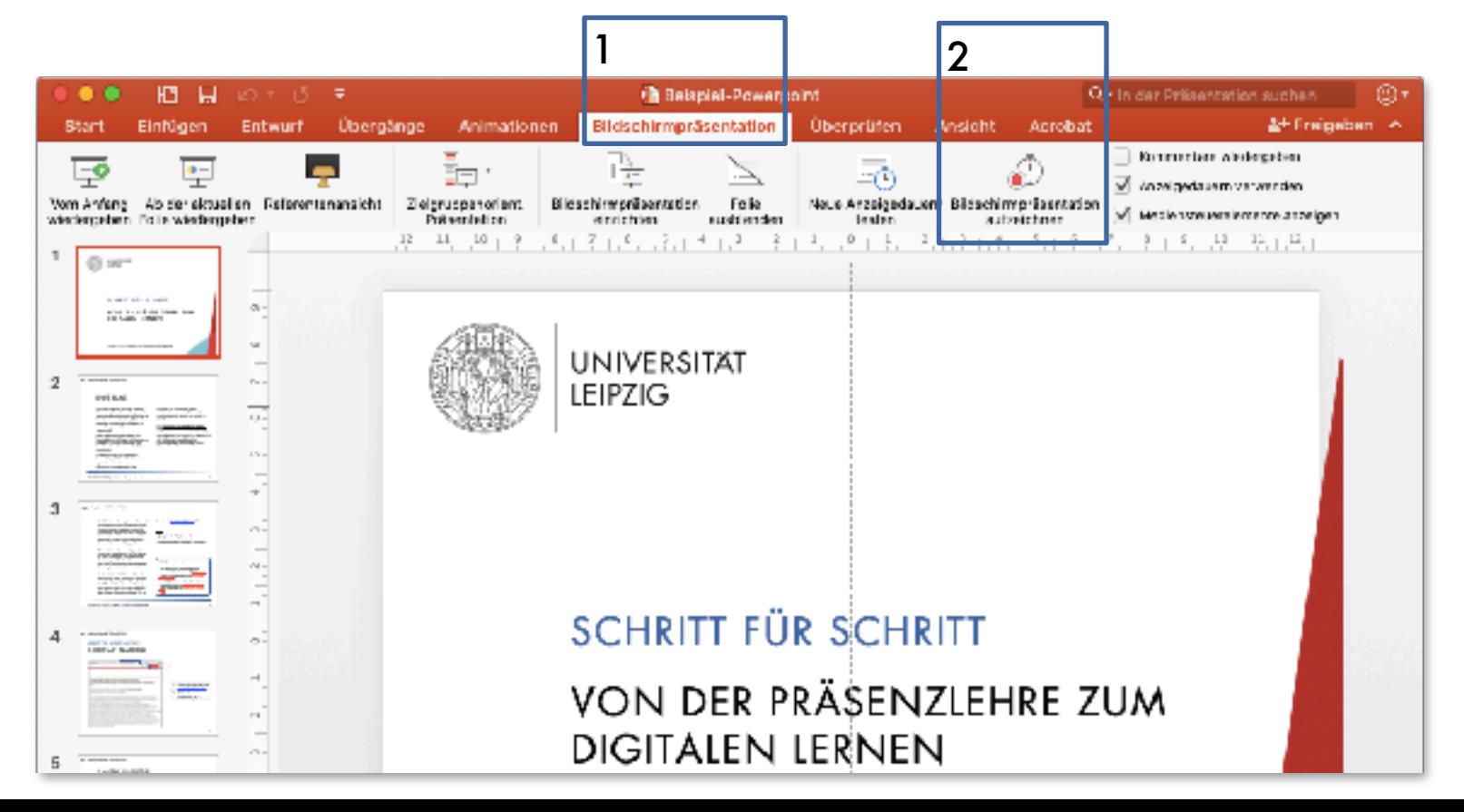

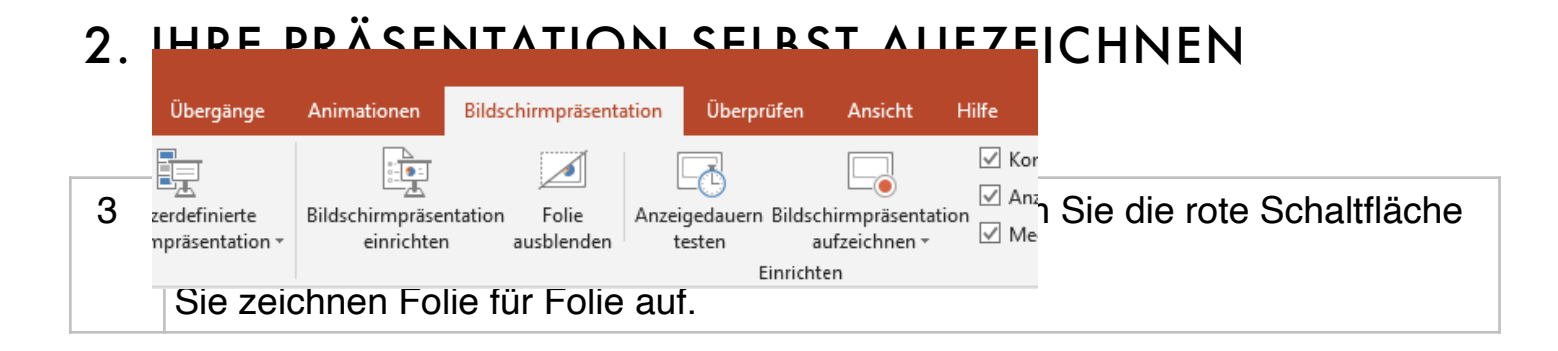

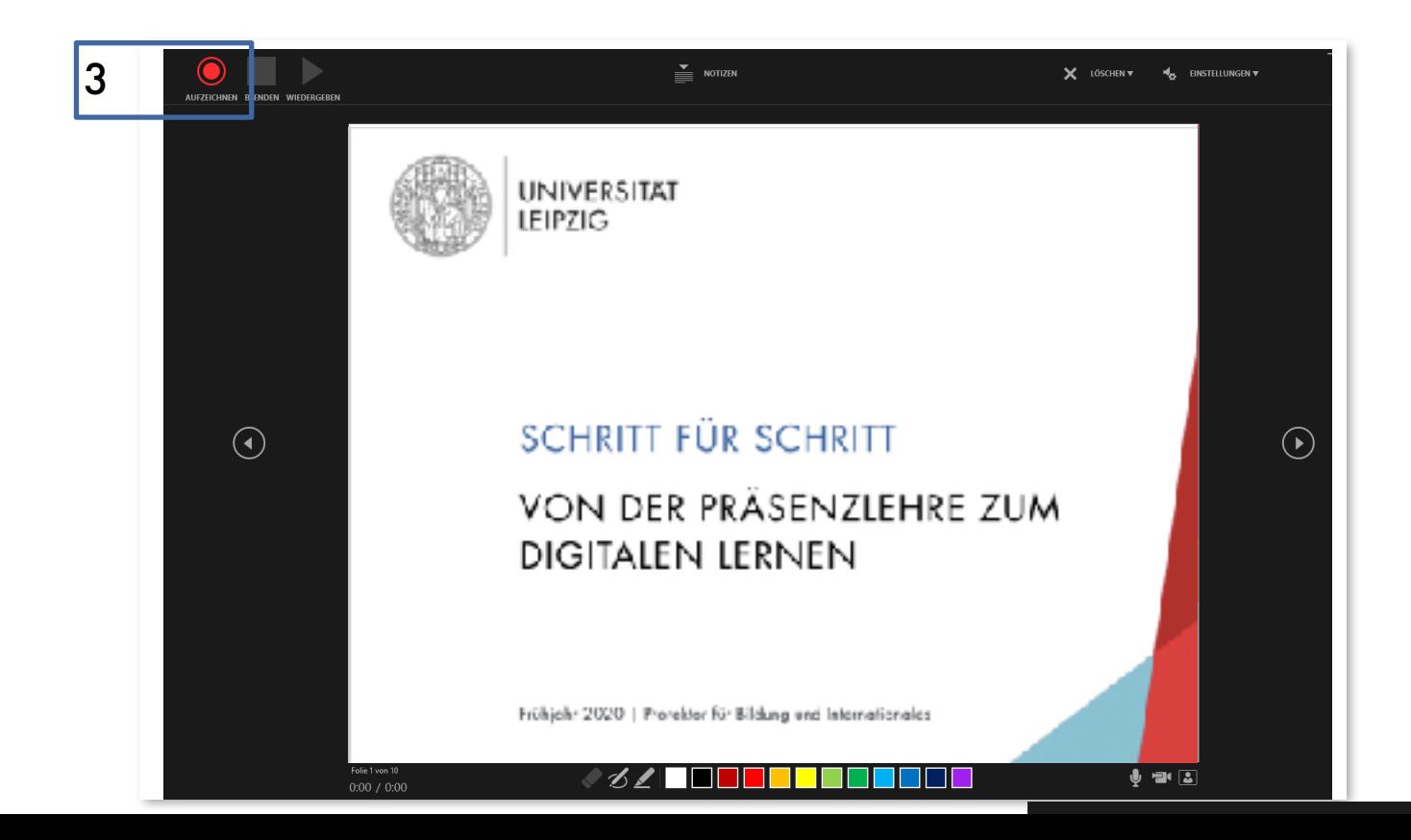

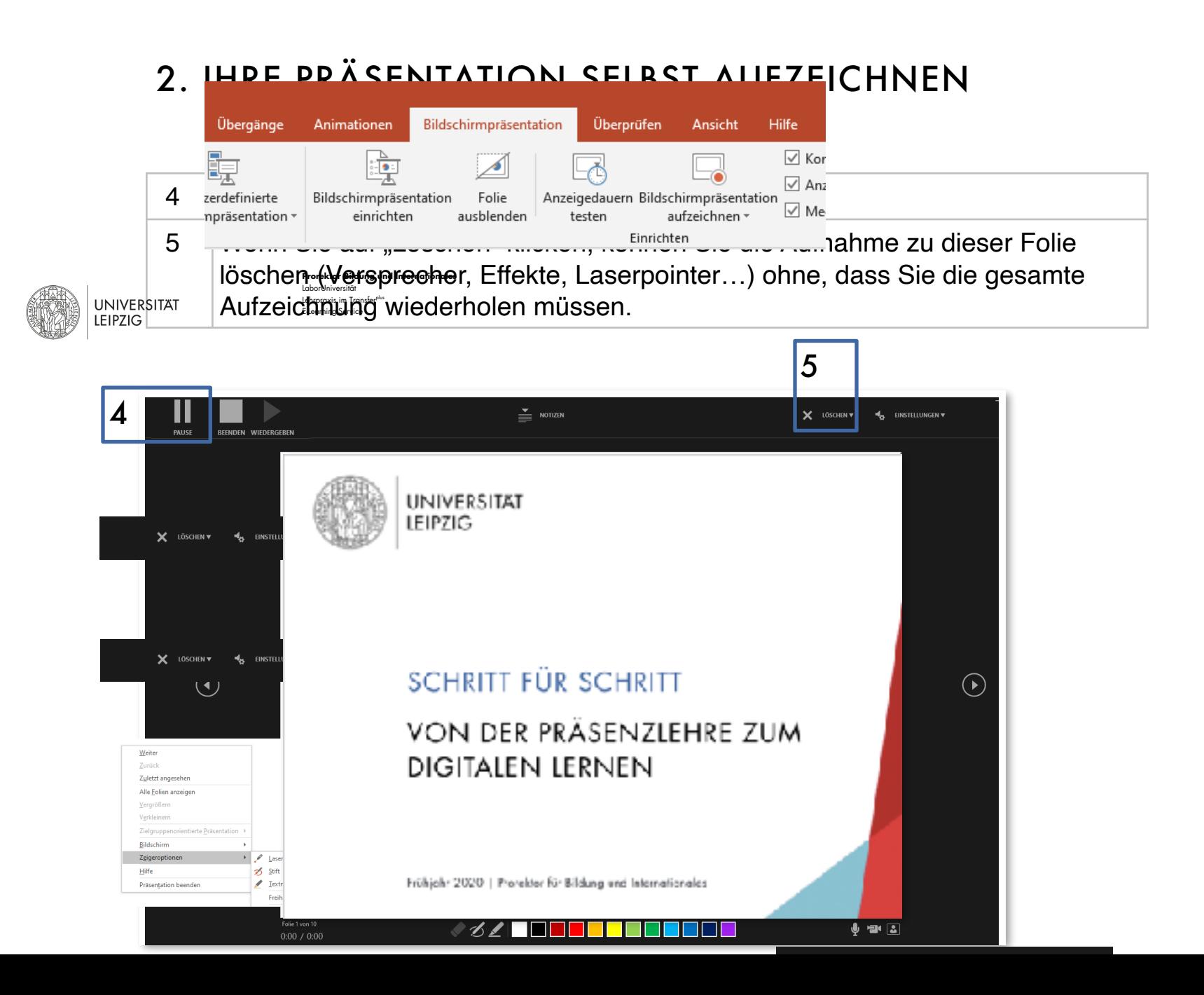

7

### 2. IHRE PRÄSENTATION SELBST AUFZEICHNEN

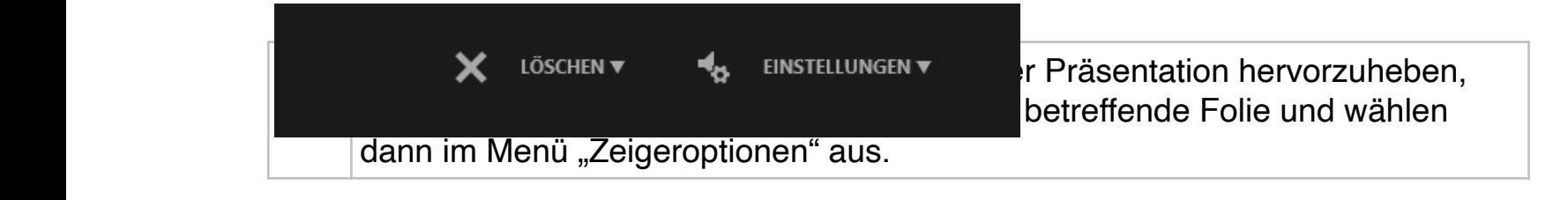

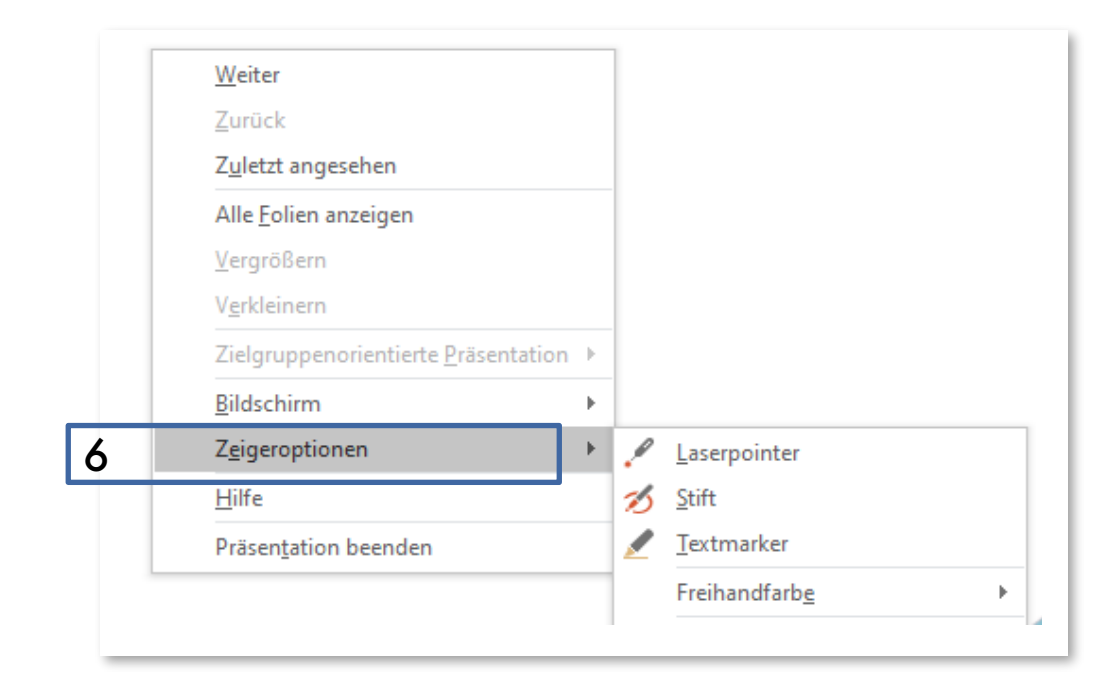

### 2. IHRE PRÄSENTATION SELBST AUFZEICHNEN

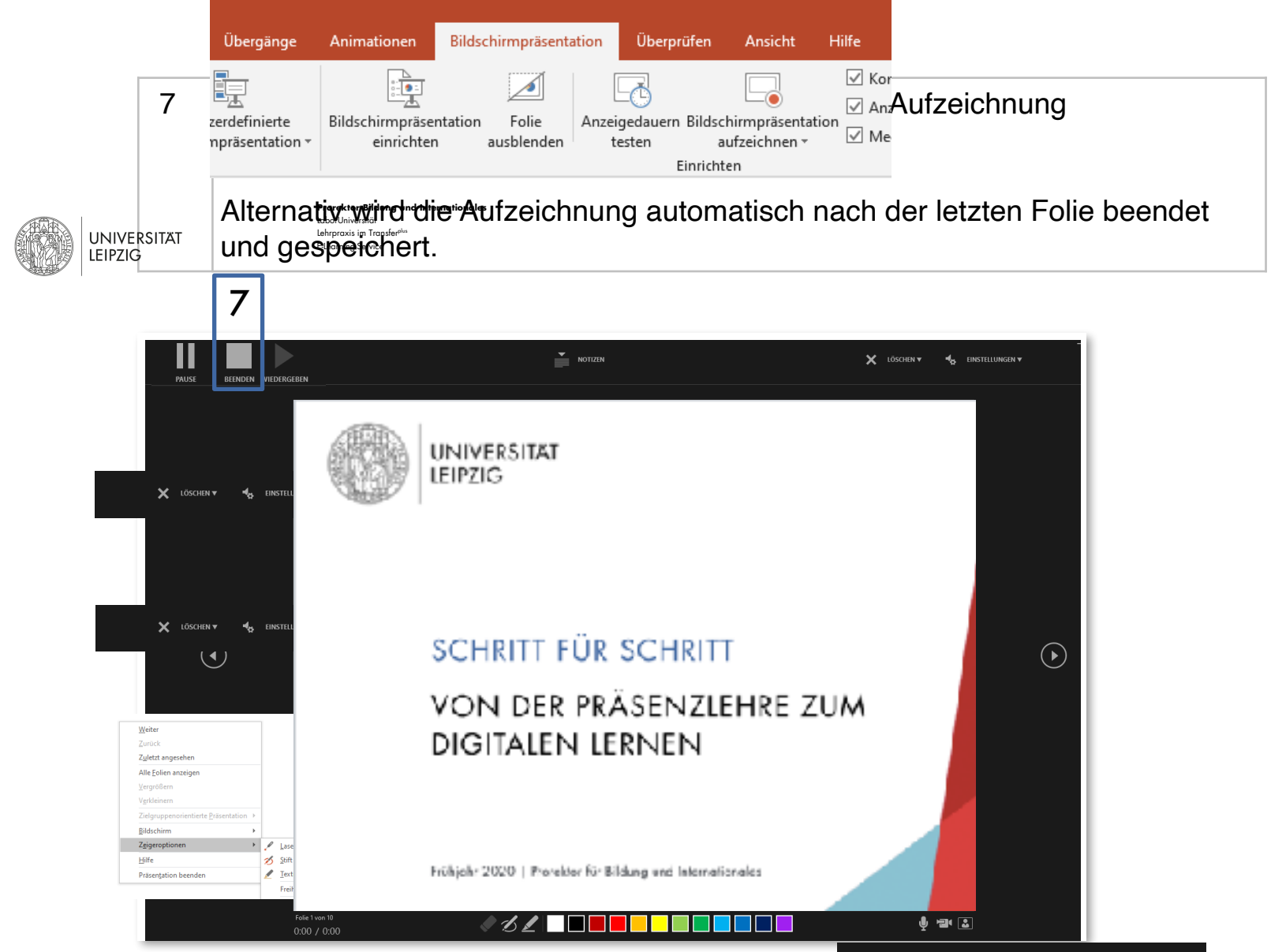

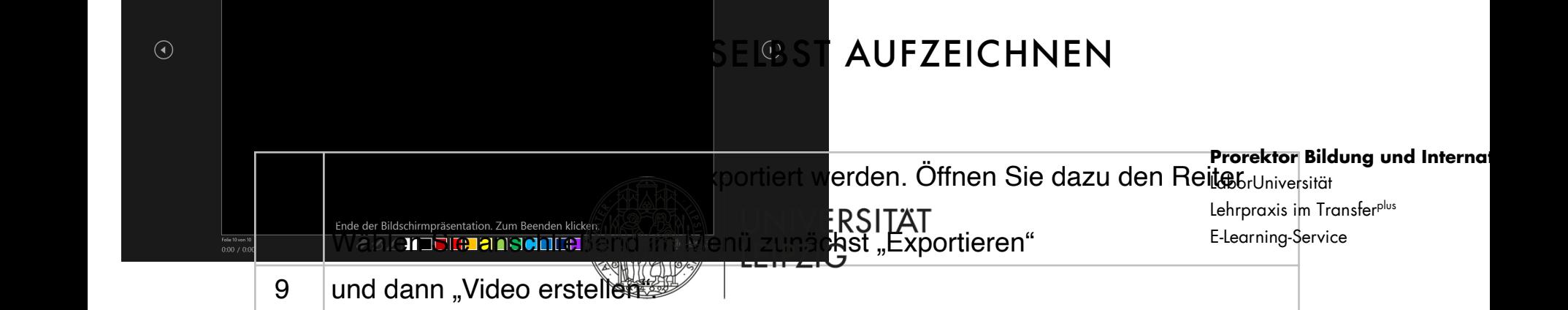

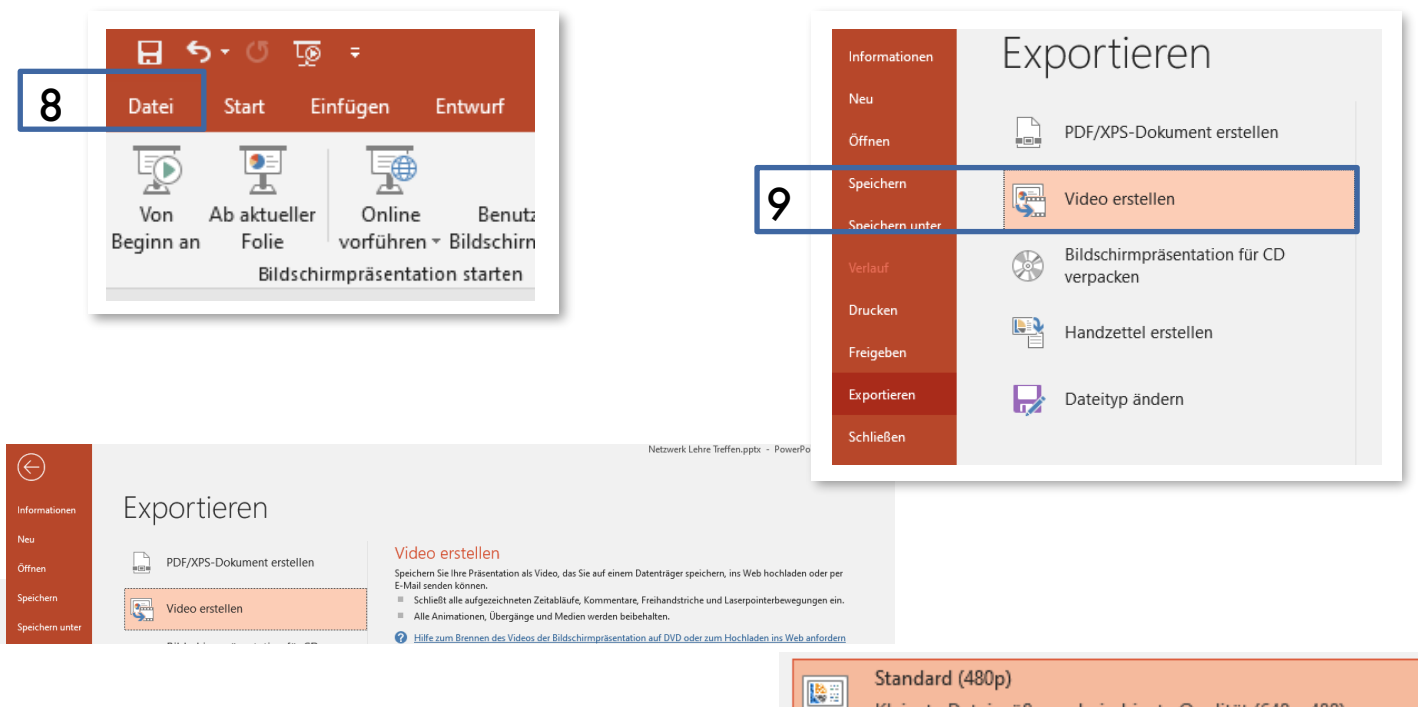

Kleinste Dateigröße und niedrigste Qualität (640 x 480)

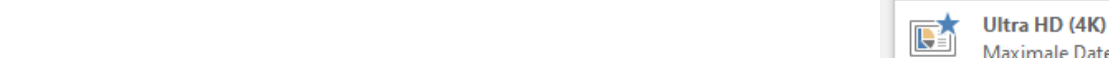

#### Maximale Dateigröße und Ultra HD-Qualität (2880 x 2160)

10

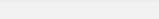

Mittlere Dateigröße und mittlere Qualität (960 x 720)

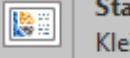

Standard (480p) Kleinste Dateigröße und niedrigste Qualität (640 x 480)

#### 2. IHRE PRASENIAIIUN SELBSI AUFZEICHREN Bildung und Internationales LaborUniversität

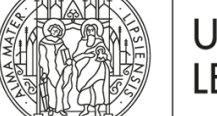

UNIVERSITÄT LEIPZIG

Lehrpraxis im Transfer<sup>plus</sup> E-Learning-Service

10 | Wählen Sie nun als Auflösung des Videos mit "Standard" die kleinste Auflösung.

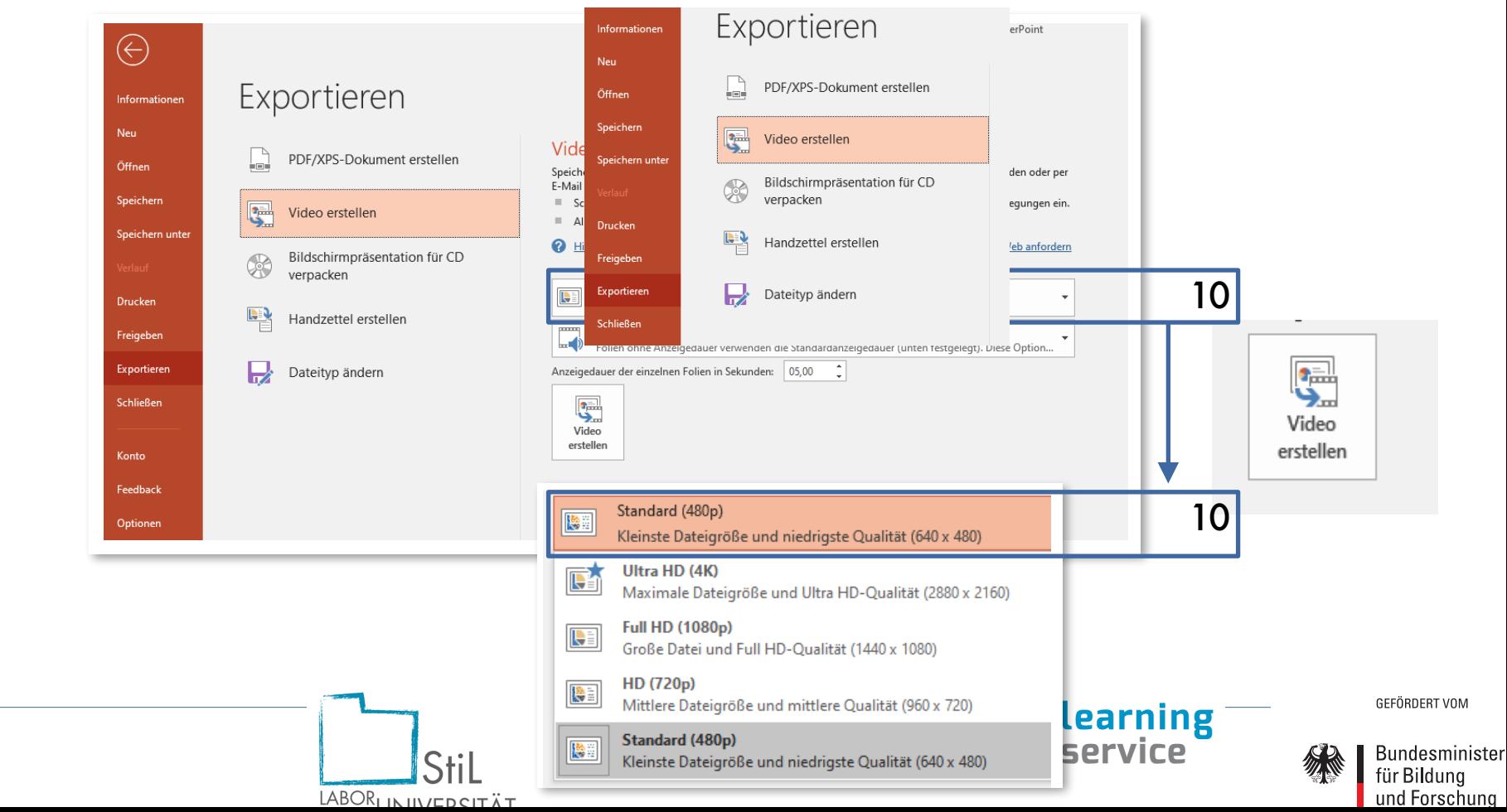

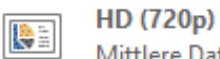

图

Mittlere Dateigröße und mittlere Qualität (960 x 720)

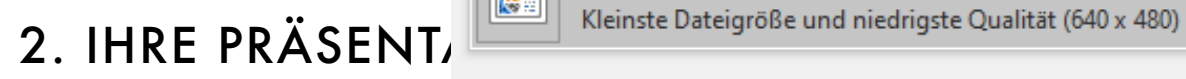

Standard (480p)

11 | Klicken Sie abschließend auf "Video erstellen" und speichern das Video auf Ihrem Computer. gering zu halten, ist es empfehlenswert, hier *Standard* oder *HD* auszuwählen.

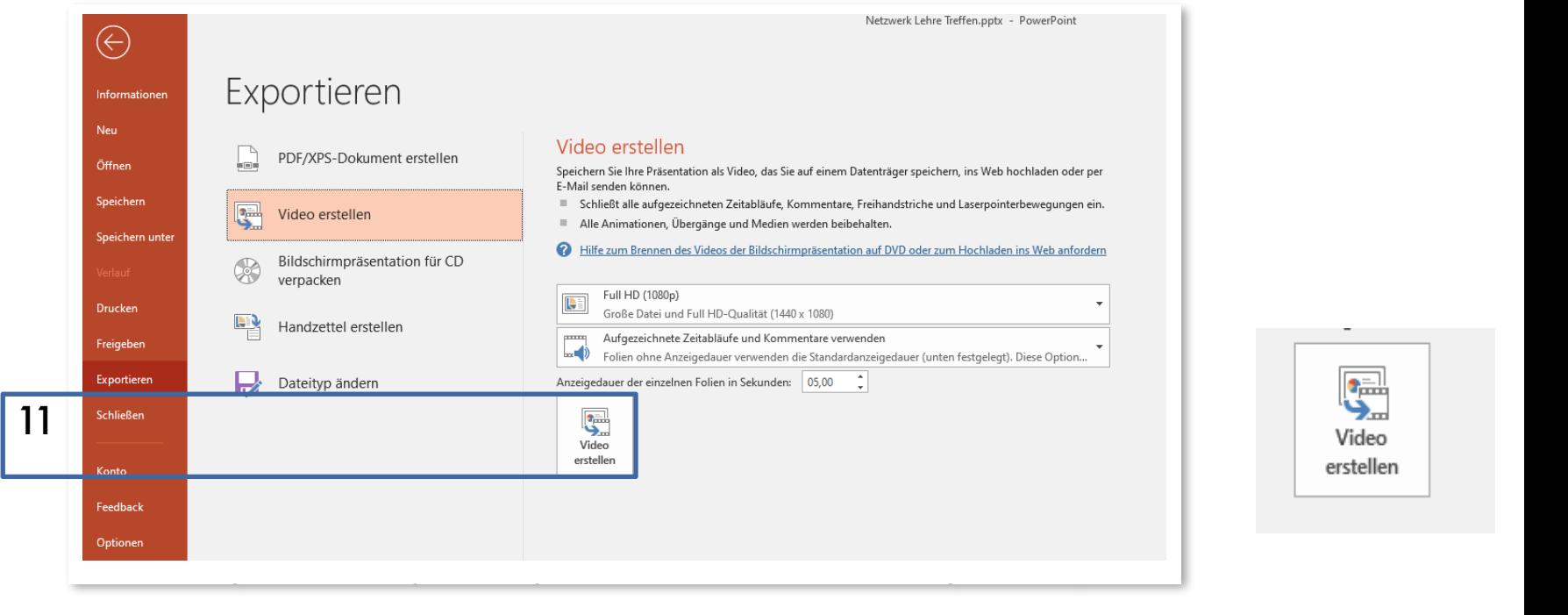

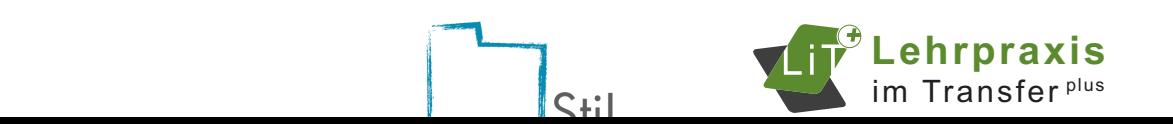

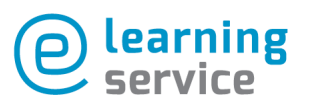

GEFÖRDERT VON

Bundesmir

# KONTAKT

Bei technischen Fragen rund um Ihre Arbeit im Homeoffice können Sie sich jederzeit an den Servicedesk des Universitätsrechenzentrums wenden:

https://www.urz.uni-leipzig.de/hilfe/servicedesk

Sie sind bei Moodle angemeldet?

Finden Sie weiterführende Einsatzmöglichkeiten, Tipps und Handreichungen unter Lehre.digital Hilfekurs.

Eine Möglichkeit zum direkten Austausch mit anderen Lehrenden sowie den Mitarbeitenden des E- Learning-Services und der Hochschuldidaktik der Universität Leipzig bietet Ihnen das Forum Lehre.digital.

# KONTAKT

Sie haben Fragen bezüglich der hochschul- & mediendidaktischen Konzeption?

Hochschuldidaktik der Universität Leipzig

hd@uni-leipzig.de [www.uni-leipzig.de/+hd](http://www.uni-leipzig.de/+hd)

Sie haben Fragen bezüglich der mediendidaktischen & technischen Umsetzung?

E-Learning-Service

elearning@uni-leipzig.de www.uni-leipzig.de/studium/im-studium/e-learning/